## Fichier:WinMulti - Disabling Input Channels Screenshot 2020-10-09 105253.jpg

## Machine Settings

 $\Box$ 

 $\times$ 

Datum Tests Accuracy Parameters Axes Tooling IO Map Clamps X Holds Alams Profile Colours Notching Fine Adjustment Rack Offset

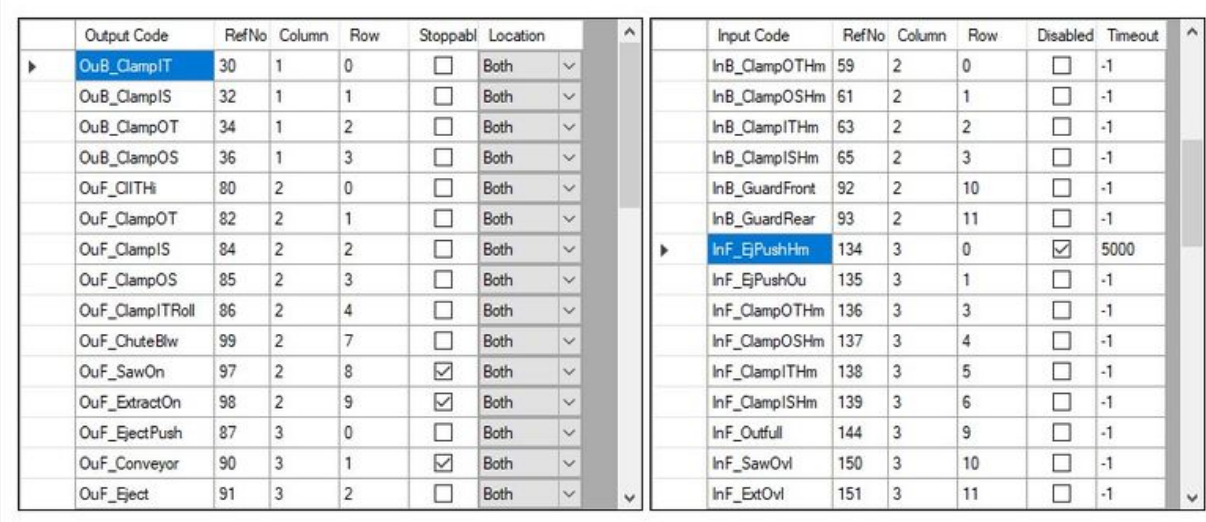

Save

Size of this preview:800 × 500 [pixels](https://stuga.dokit.app/images/thumb/3/3c/WinMulti_-_Disabling_Input_Channels_Screenshot_2020-10-09_105253.jpg/800px-WinMulti_-_Disabling_Input_Channels_Screenshot_2020-10-09_105253.jpg).

[Original](https://stuga.dokit.app/images/3/3c/WinMulti_-_Disabling_Input_Channels_Screenshot_2020-10-09_105253.jpg) file (907 × 567 pixels, file size: 128 KB, MIME type: image/jpeg)

## File history

Click on a date/time to view the file as it appeared at that time.

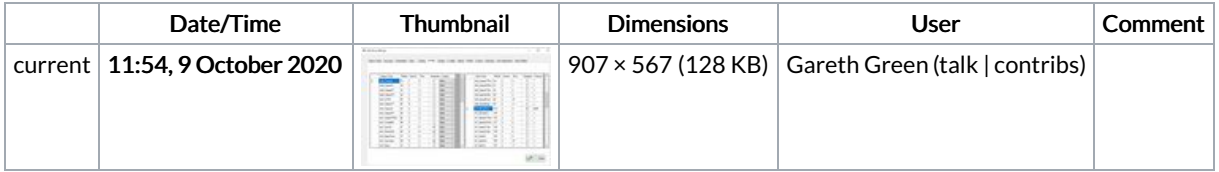

You cannot overwrite this file.

## File usage

The following page links to this file:

[WinMulti](https://stuga.dokit.app/wiki/WinMulti_-_Disabling_Input_Channels) - Disabling Input Channels